# Accesso alle statistiche della radio su un punto di accesso wireless (WAP)  $\overline{\phantom{a}}$

## Obiettivo

Le statistiche radio su WAP131, WAP351 e WAP371 consentono di visualizzare le informazioni registrate sull'utilizzo della radio. Queste informazioni possono essere utili quando si diagnosticano problemi o per monitorare l'utilizzo di WAP.

Lo scopo di questo documento è quello di illustrare l'accesso e l'interpretazione delle statistiche della radio per i punti di accesso WAP131, WAP351 e WAP371.

### Dispositivi interessati

·WAP131

·WAP351

·WAP371

### Versione del software

·v1.0.0.39 (WAP131, WAP351)

·v1.1.2.3 (WAP371)

#### Impostazioni radio di accesso

Passaggio 1. Accedere all'utility di configurazione Web e scegliere Stato e statistiche > Statistiche radio. Viene visualizzata la pagina Statistiche radio:

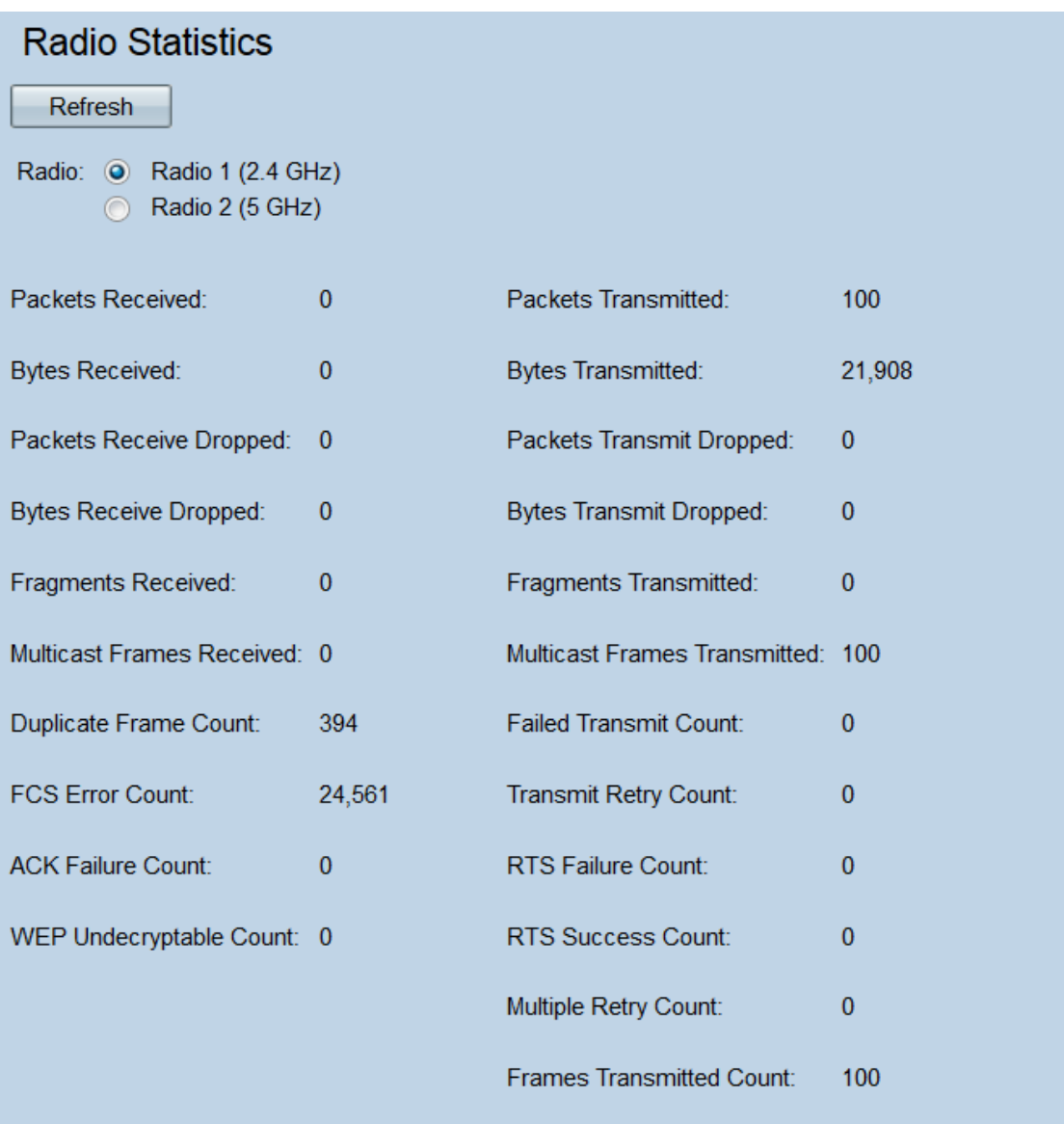

Passaggio 2. Selezionare il pulsante di scelta **Radio 1 (2,4 GHz)** o **Radio 2 (5 GHz)** per selezionare le statistiche dell'interfaccia radio da visualizzare.

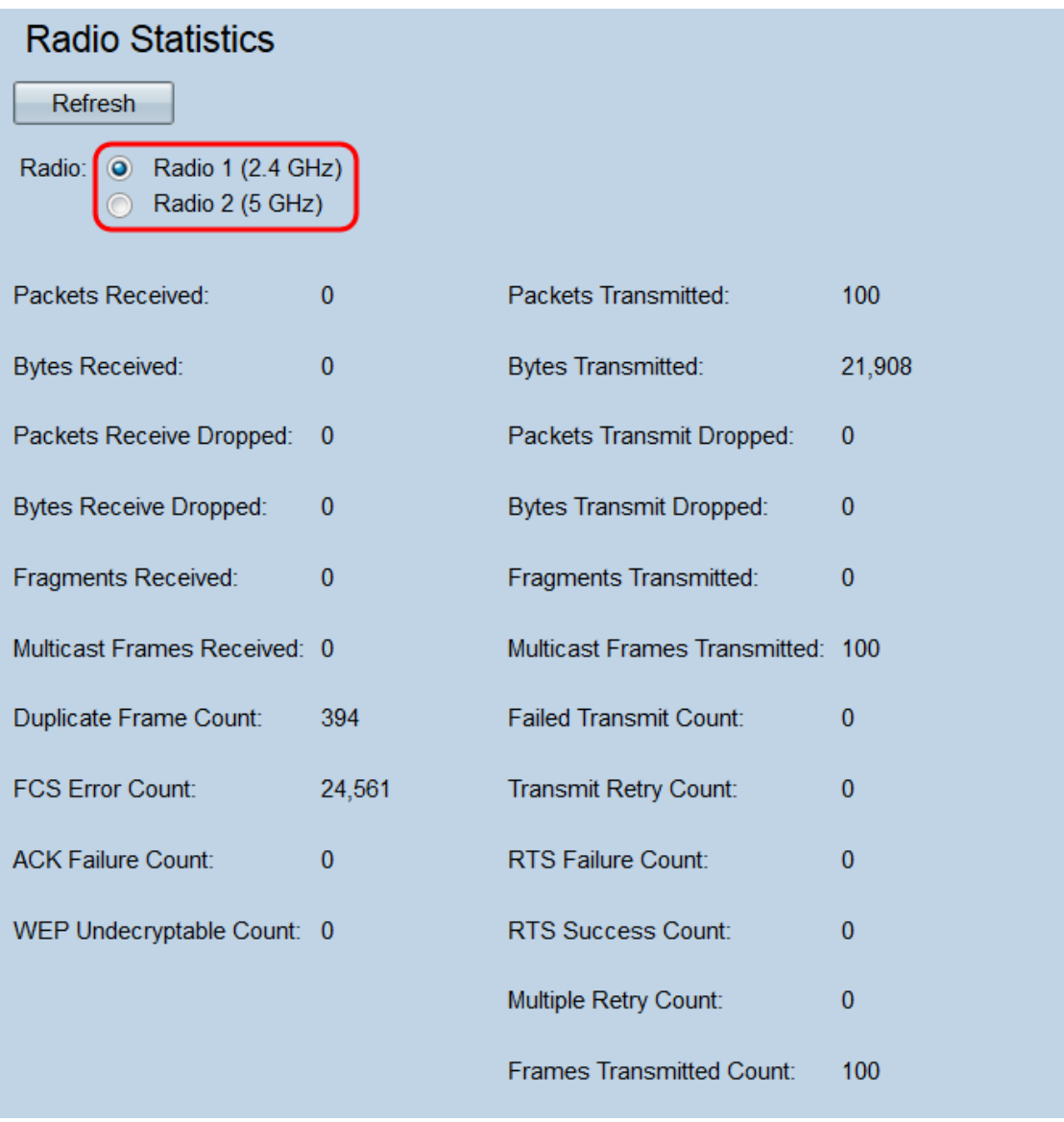

Nota: Sul modello WAP371, i pulsanti di opzione sono Radio 1 (5 GHz) e Radio 2 (2,4 GHz) . Radio 1 corrisponde a 5 GHz invece di 2,4 GHz e Radio 2 a 2,4 GHz invece di 5 GHz.

Vengono visualizzate le seguenti informazioni:

·Pacchetti ricevuti: numero totale di pacchetti ricevuti dall'interfaccia radio selezionata.

·Pacchetti trasmessi — Numero totale di pacchetti trasmessi dall'interfaccia radio selezionata.

·Byte ricevuti: numero totale di byte ricevuti dall'interfaccia radio selezionata.

·Byte trasmessi: numero totale di byte trasmessi dall'interfaccia radio selezionata.

·Pacchetti ignorati - Numero di pacchetti ignorati ricevuti dall'interfaccia radio selezionata. I pacchetti possono essere scartati se la rete è troppo congestionata o se il pacchetto è danneggiato.

·Trasmissione pacchetti ignorati — Numero di pacchetti trasmessi dall'interfaccia radio selezionata che sono stati scartati.

·Byte non ricevuti — Numero di byte non elaborati ricevuti dall'interfaccia radio selezionata.

·Byte trasmessi scartati — Numero di byte trasmessi dall'interfaccia radio selezionata che

sono stati scartati.

·Frammenti ricevuti — Numero di frame frammentati ricevuti dall'interfaccia radio selezionata. Una cornice frammentata fa parte di una cornice che è stata divisa in più parti.

·Frammenti trasmessi — Numero di frame frammentati inviati dall'interfaccia radio selezionata.

·Frame multicast ricevuti — Numero di frame MSDU (MAC Service Data Unit) ricevuti con il bit multicast impostato nell'indirizzo MAC di destinazione. Poiché il bit multicast è impostato, questi frame sono stati inviati a più destinazioni contemporaneamente. I frame MSDU fanno parte del secondo livello del modello OSI.

·Frame multicast trasmessi — Numero di frame MSDU (MAC Service Data Unit) trasmessi con il bit multicast impostato nell'indirizzo MAC di destinazione.

·Conteggio fotogrammi duplicati: il numero di volte in cui un fotogramma è stato ricevuto e il campo Controllo sequenza all'interno del fotogramma indica che si tratta di un duplicato. In altre parole, il frame è identico a un altro frame già ricevuto dal WAP.

·Conteggio trasmissioni non riuscite — Numero di volte in cui una MSDU non è stata trasmessa correttamente a causa di tentativi di trasmissione che superano il limite di tentativi breve o lungo. Il WAP proverà a rinviare i pacchetti finché non superano uno di questi limiti; il limite utilizzato dipende dalle dimensioni del frame rispetto alla soglia RTS, che viene utilizzata come meccanismo di controllo della congestione della rete.

·Conteggio errori FCS - Numero di errori FCS (frame check sequence) rilevati in un frame MSDU ricevuto. FCS viene utilizzato per verificare se un frame è stato danneggiato.

·Conteggio tentativi trasmissione: il numero di volte in cui un'MSDU è stata trasmessa correttamente dopo uno o più tentativi.

·Conteggio errori ACK — Numero di frame ACK (riconoscimento) non ricevuti quando previsto. I frame ACK vengono inviati in risposta ai pacchetti precedenti ricevuti. Se un pacchetto è stato inviato e un ACK corrispondente non è mai arrivato, la rete potrebbe essere congestionata.

·Conteggio errori RTS: numero di frame CTS (Clear to Send) non ricevuti in risposta a un frame RTS (Request to Send). Questi frame vengono utilizzati per ridurre la collisione di rete coordinando le trasmissioni dei frame tra due nodi. Se è stato inviato un RTS e un CTS corrispondente non è mai arrivato, la rete potrebbe essere congestionata.

·Conteggio non decrittografabili WEP: numero di frame scartati perché non possono essere decrittografati dalla radio. I frame possono essere eliminati se non sono stati crittografati o se sono stati crittografati con un metodo non supportato da WAP.

·Conteggio operazioni riuscite RTS: numero di frame CTS ricevuti in risposta a un frame RTS.

·Conteggio tentativi multipli: il numero di volte in cui una MSDU è stata trasmessa correttamente dopo uno o più tentativi.

·Conteggio frame trasmessi: numero di frame MSDU trasmessi correttamente.

Passaggio 3. Fare clic sul pulsante Aggiorna per aggiornare la pagina e visualizzare le

informazioni più recenti.

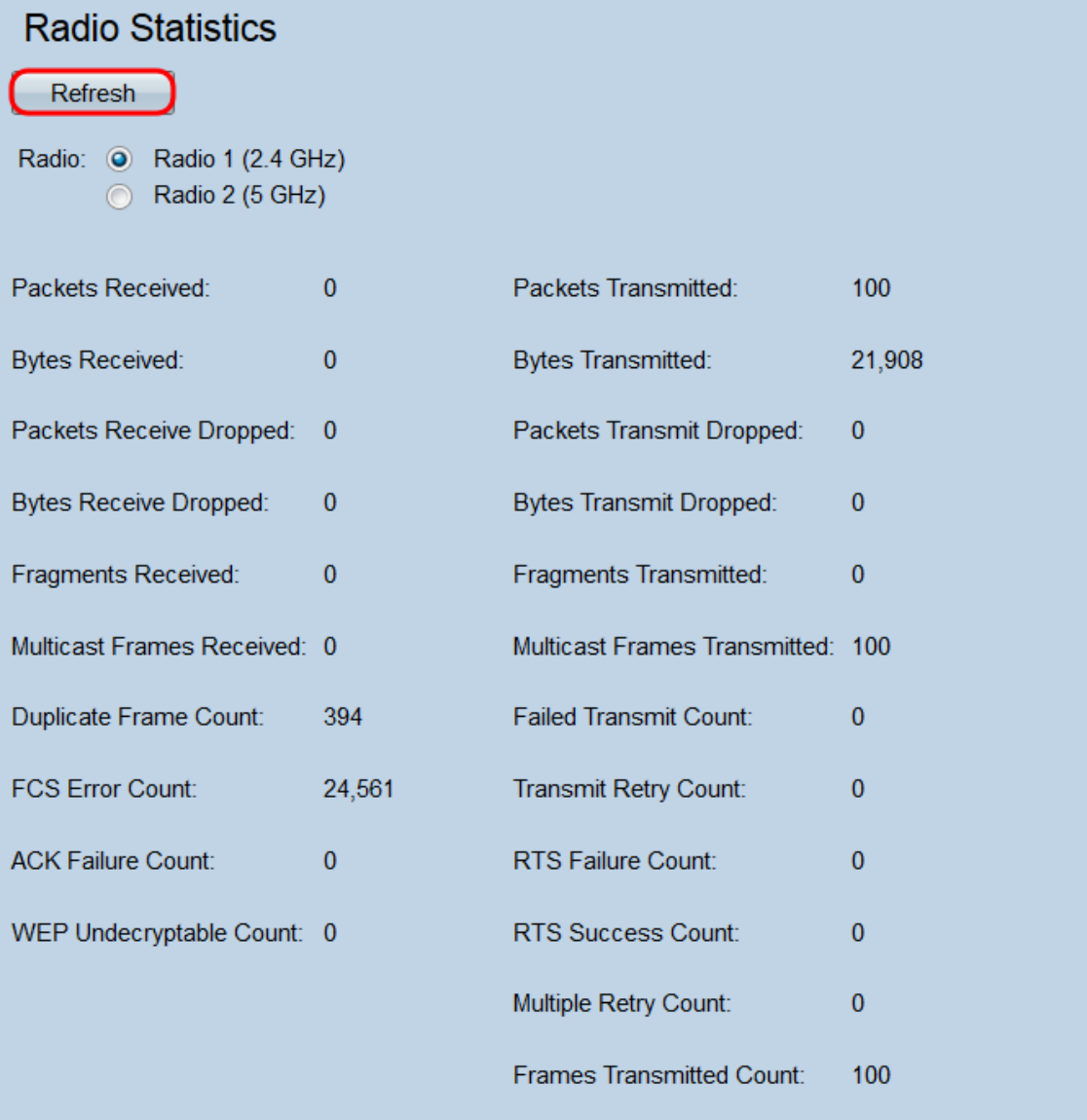